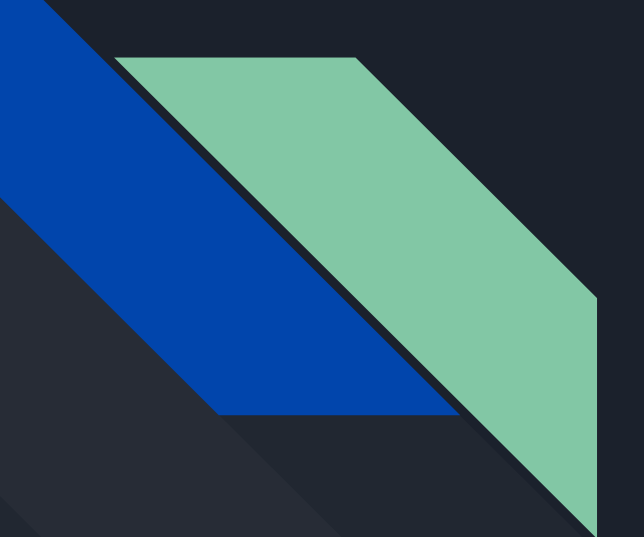

# Discussion 2 CSE 167

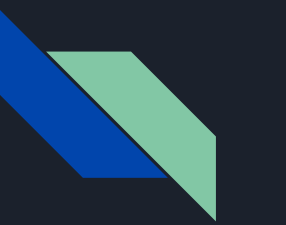

# **Outline**

- Starter code walkthrough
- Project 1 part 4: Centering and Scaling
- Submission tips

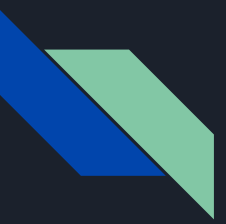

### Starter Code

#### $\bullet$  .h/.cpp files

- main Rendering loop
- shader Shader loading
- Object Rendered object base class
- Cube Sample spinning cube object
- **Window** Scene setup and event handling
- **PointCloud** Loads and renders .obj files
- Shader files
	- shader.vert vertex shader
	- shader.frag fragment shader

You will primarily be modifying these files

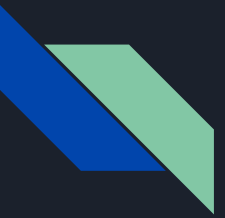

#### Starter Code - main

- 1. Set up window, callbacks, and settings
- 2. Initialize shaders
- 3. Initialize objects
- 4. Render Loop
	- alternate between updates and draws
- 5. Clean up

```
// Create the GLFW window.
             GLFWwindow* window = Window::createWindow(640, 480);
             if (!window)
                     exit(EXIT_FAILURE);
             // Print OpenGL and GLSL versions.
1
             print_versions();
             // Setup callbacks.
             setup_callbacks(window);
             // Setup OpenGL settings.
             setup_opengl_settings();
             // Initialize the shader program; exit if initialization fails.
2
             if (!Window::initializeProgram())
                     exit(EXIT_FAILURE);
             // Initialize objects/pointers for rendering; exit if initialization fails.
3
             if (!Window::initializeObjects())
                     exit(EXIT_FAILURE);
             // Loop while GLFW window should stay open.
             while (!glfwWindowShouldClose(window))
                     // Main render display callback. Rendering of objects is done here. (Draw)
4
                     Window::displayCallback(window);
                     // Idle callback. Updating objects, etc. can be done here. (Update)
                     Window::idleCallback();
             // destroy objects created
             Window::cleanUp();
             // Destroy the window.
5glfwDestroyWindow(window);
             // Terminate GLFW.
             g1fwTerminate():
             exit(EXIT SUCCESS);
```
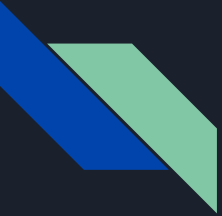

- Compiles and loads shader programs
	- If shaders fail to load, ensure shader files are at the locations given by these relative paths

```
bool Window::initializeProgram() {
```
// Create a shader program with a vertex shader and a fragment shader. shaderProgram = LoadShaders("shaders/shader.vert", "shaders/shader.frag");

```
// Check the shader program.
if (!shaderProgram)
        std::cerr << "Failed to initialize shader program" << std::endl;
        return false;
ł
```

```
return true;
```
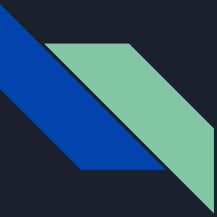

● Initialize objects once upon starting up

```
● Remember to deallocate!
```

```
bool Window::initializeObjects()
```

```
// Create a cube of size 5.
cube = new Cube(5.0f);
```

```
// Create a point cloud consisting of cube vertices.
cubePoints = new PointCloud("foo", 100);
```

```
// Set cube to be the first to display
currobj = cube;
```

```
return true;
```

```
void Window::cleanUp()
```

```
// Deallcoate the objects.
delete cube;
delete cubePoints;
```

```
// Delete the shader program.
glDeleteProgram(shaderProgram);
```
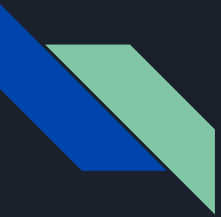

- idleCallback() updates all objects
	- $\circ$  e.g. spinning the cube/point cloud, morphing the point cloud
- displayCallback() renders the objects

```
void Window::idleCallback()
```
// Perform any necessary updates here currObj->update();

void Window::displayCallback(GLFWwindow\* window)

// Clear the color and depth buffers glClear(GL\_COLOR\_BUFFER\_BIT | GL\_DEPTH\_BUFFER\_BIT);

```
// Render the objects
currObj->draw(view, projection, shaderProgram);
```
// Gets events, including input such as keyboard and mouse or window resizing glfwPollEvents();

```
// Swap buffers.
glfwSwapBuffers(window);
```
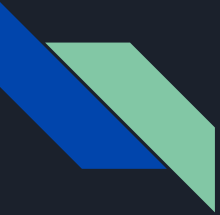

● Use to respond to keyboard presses

```
● Key Codes:
```

```
O https://www.glfw.org/docs/latest/group_keys.html
```
void Window::keyCallback(GLFWwindow\* window, int key, int scancode, int action, int mods) \* TODO: Modify below to add your key callbacks. // Check for a key press. if (action == GLFW PRESS) switch (key) case GLFW\_KEY\_ESCAPE: // Close the window. This causes the program to also terminate. glfwSetWindowShouldClose(window, GL\_TRUE); break; // switch between the cube and the cube pointCloud case GLFW\_KEY\_1:  $currObj = cube;$ break; case GLFW\_KEY\_2:  $currobj = cubePoints;$ break; default: break; -3

 $\overline{\phantom{a}}$ 

- Constructor lines 34-50
	- We will learn more about these in Project 2

● shader.vert line 9

// Generate a Vertex Array (VAO) and Vertex Buffer Object (VBO) glGenVertexArrays(1, &VAO); glGenBuffers(1, &VBO);

```
// Bind VAO
glBindVertexArray(VAO);
```
// Bind VBO to the bound VAO, and store the point data glBindBuffer(GL\_ARRAY\_BUFFER, VBO); glBufferData(GL\_ARRAY\_BUFFER, sizeof(glm::vec3) \* points.size(), points.data(), GL\_STATIC\_DRAW); // Enable Vertex Attribute 0 to pass point data through to the shader glEnableVertexAttribArray(0); glVertexAttribPointer(0, 3, GL FLOAT, GL FALSE, 3 \* sizeof(GLfloat), 0);

// Unbind the VBO/VAO glBindBuffer(GL\_ARRAY\_BUFFER, 0); glBindVertexArray(0);

layout (location =  $\theta$ ) in vec3 position;

- Vertex Buffer Object (VBO) holds data about each point
	- position, normals, color, etc.
- Vertex Array Object holds VBOs for a single rendered object

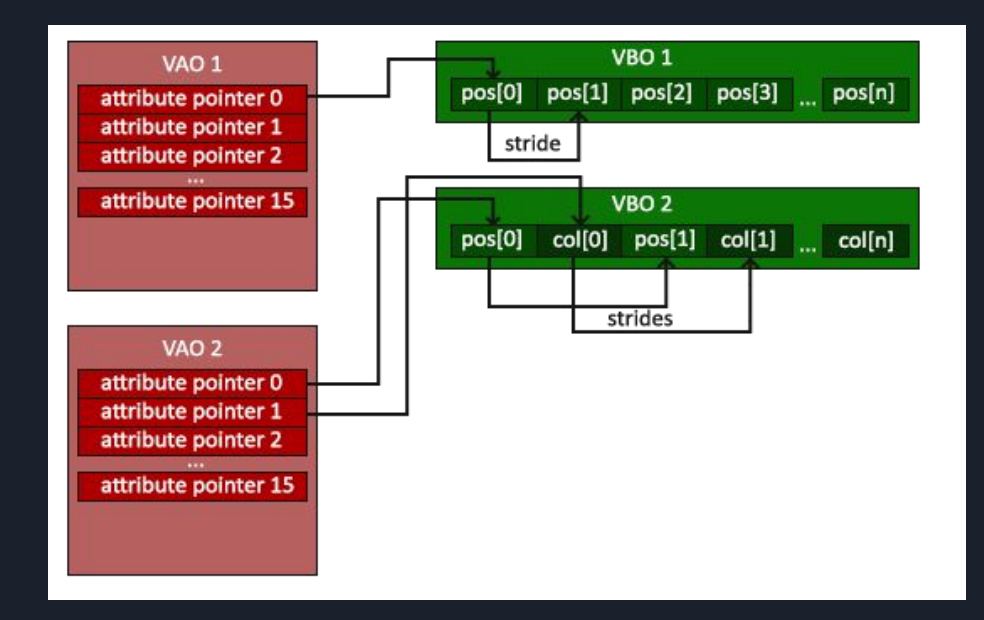

void PointCloud::draw(const glm::mat4& view, const glm::mat4& projection, GLuint shader)

// Actiavte the shader program glUseProgram(shader);

// Get the shader variable locations and send the uniform data to the shader glUniformMatrix4fv(glGetUniformLocation(shader, "view"), 1, false, glm::value\_ptr(view)); glUniformMatrix4fv(glGetUniformLocation(shader, "projection"), 1, false, glm::value\_ptr(projection)); glUniformMatrix4fv(glGetUniformLocation(shader, "model"), 1, GL\_FALSE, glm::value\_ptr(model)); glUniform3fv(glGetUniformLocation(shader, "color"), 1, glm::value\_ptr(color));

// Bind the VAO glBindVertexArray(VAO);

// Set point size glPointSize(pointSize);

 $\mathcal{F}$ 

// Draw the points glDrawArrays(GL\_POINTS, 0, points.size());

// Unbind the VAO and shader program glBindVertexArray(0); glUseProgram(0);

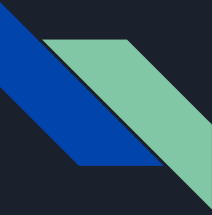

glUniform3fv(glGetUniformLocation(shader, "color"), 1, glm::value\_ptr(color));

- glGetUniformLocation() gets the location of a uniform variable in the specified shader
- glUniformXXX() specifies a value for the uniform variable

uniform vec3 color;

● accessing a uniform variable (line 8 of shader.frag)

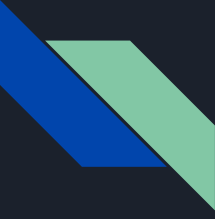

# Part 4 - Centering

- Traverse through points and find max/min in each dimension
- Shift all points off center point
	- $\circ$  Method 1: Loop through and adjust each point
	- Method 2: glm::translate() to create transformation matrix

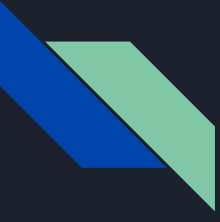

# Part 4 - Scaling

- Find maximum distance of points to center of model
- Scale object up/down off some scale factor (can be found through trial and error)
	- Method 1: Loop through points and adjust to scale
	- $\circ$  Method 2: glm::scale() to create transformation matrix

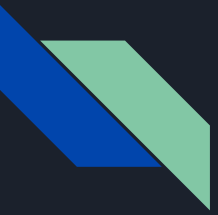

### Demo of Part 4

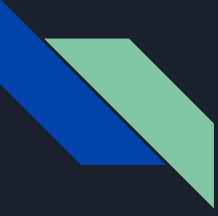

# Extra Credit

- Maximum 10 points
- You can complete all of them for fun, but you will only get credit for up to 10 points

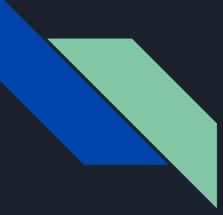

# Submission Tips

- Project 1 outline updated w/ submission instructions
- What to turn into canvas:
	- Video demonstrating functionality
	- Zipped up source code and executable ■ (.cpp, .h, executable, shaders)

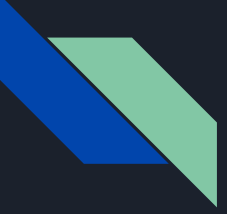

# Submission Tips - Video

- Windows
	- Recommended to use OBS Studio
- Mac
	- Quicktime

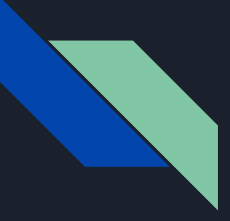

# Submission Tips - Extra

# ● Include comment on functionality implemented

- $\circ$  Ex 1: I've done the base project with no issues. No extra credit.
- $\circ$  Ex 2: Everything works except an issue with x, I couldn't get y to work properly.
- $\circ$  Ex 3: Sections 1-2 and 4 work.
- $\circ$  Ex 4: The base project is complete and I did z for extra credit.

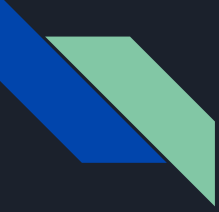

# Submission Tips

- Don't wait until the last minute!
- Save extra time for figuring out how to create a video

# Any questions?

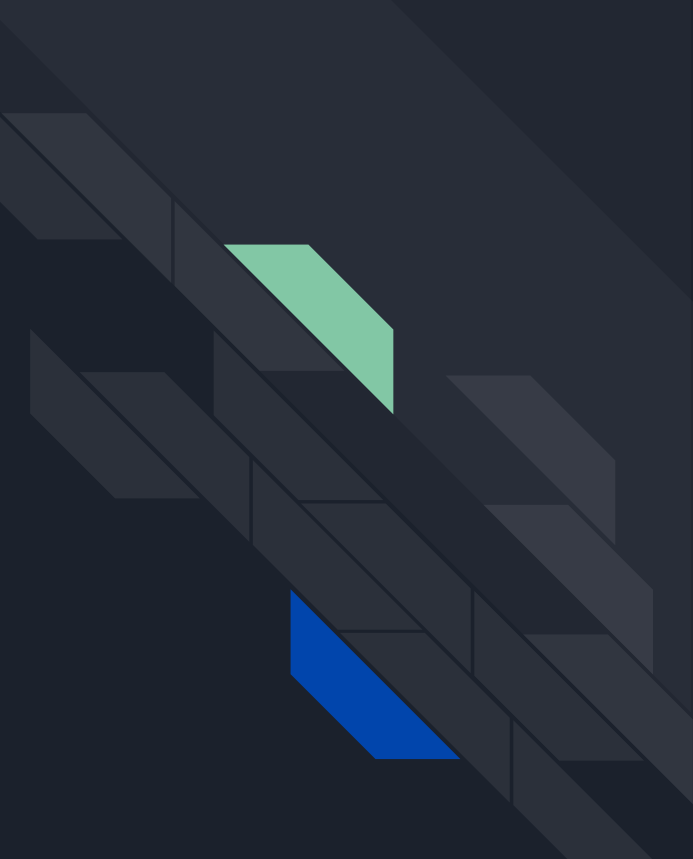